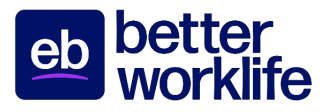

## Guide for Talent Course Enrollment

Employbridge has partnered with Penn Foster to offer online courses **FREE of charge** to our talent. Talent qualifies to enroll once in a Better Worklife Academy course once they have reached 80 hours of billed hours in CRM, have been paid within the last three weeks, and remain in good standing with their brand. Life Skills Studio is accessible to talent and applicants. This guide shows the step-by-step process for enrollment through the talent's application and helps to answer any questions that may arise during the enrollment process. Talent may only enroll in one Better Worklife Academy course at a time.

- 1. Visit Brand Website: www.employbridge.com (ex. www.prologistix.com) and log into your brand application. You can do this by choosing Log In at the top right of the page. If you do not know your brand application password, contact your branch, and have them change it for you.
- 2. Once you log into your brand application, choose FREE ONLINE COURSES at the top of the page.

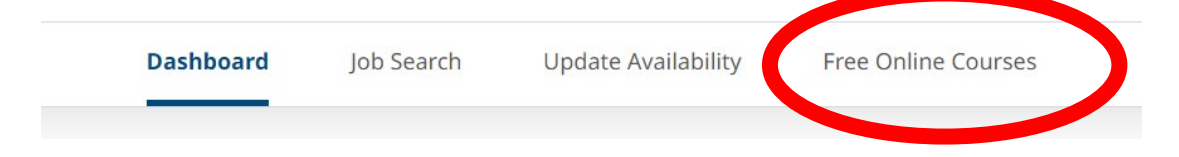

3. Once you've gone to FREE ONLINE COURSES – you will land on our Life Skills Studio landing page. All talent, candidates, applicants, and those on modified duty have access to enroll in Life Skills Studio courses at any time. There are no eligibility requirements for Life Skills Studio. Click Enroll to enroll in a Life Skills Studio course.

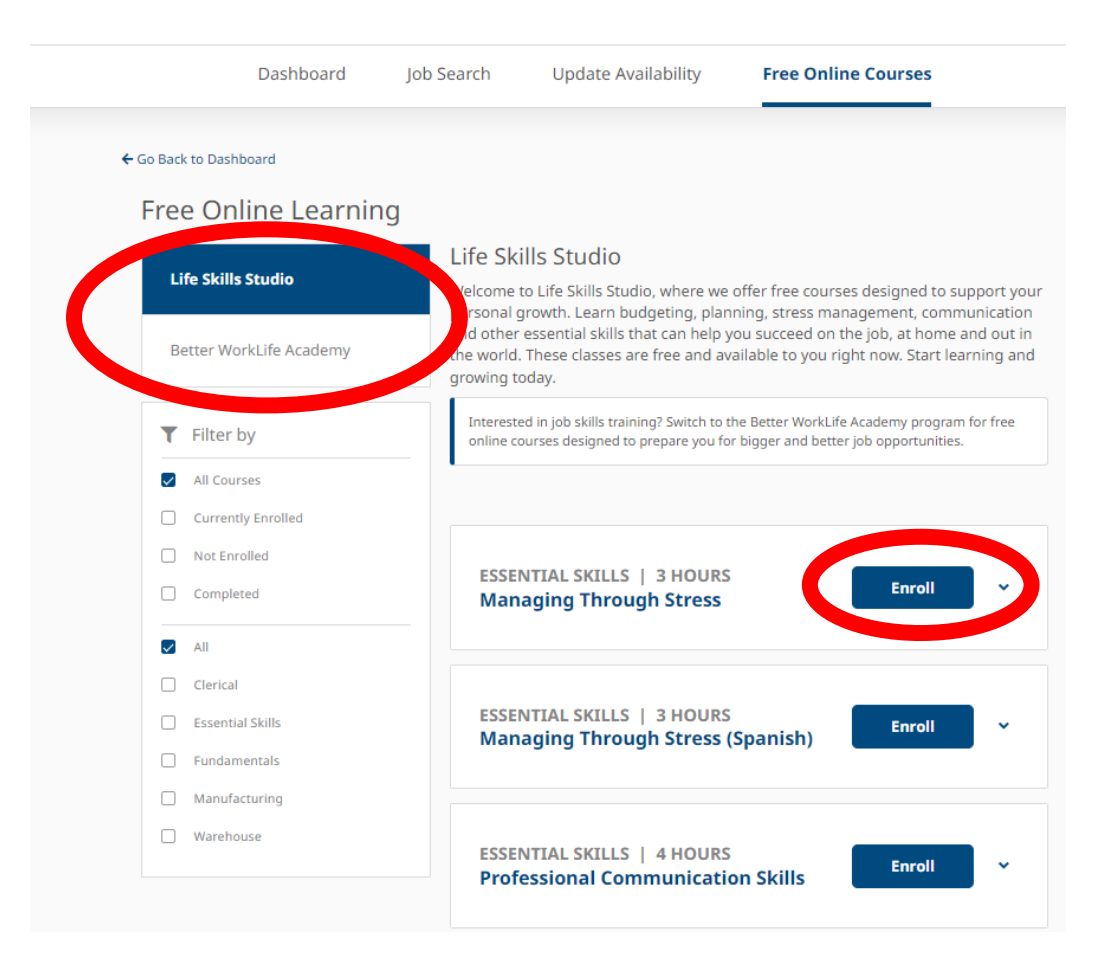

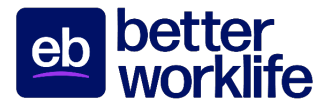

4. If talent is interested in enrolling in a Better Worklife Academy course, they choose Better Worklife Academy on the right hand side under Life Skills Studio. Please note: Talent must have reached 80 hours of billed hours in CRM, have been paid within the last three weeks, and remain in good standing with their brand in order to be eligible for courses.

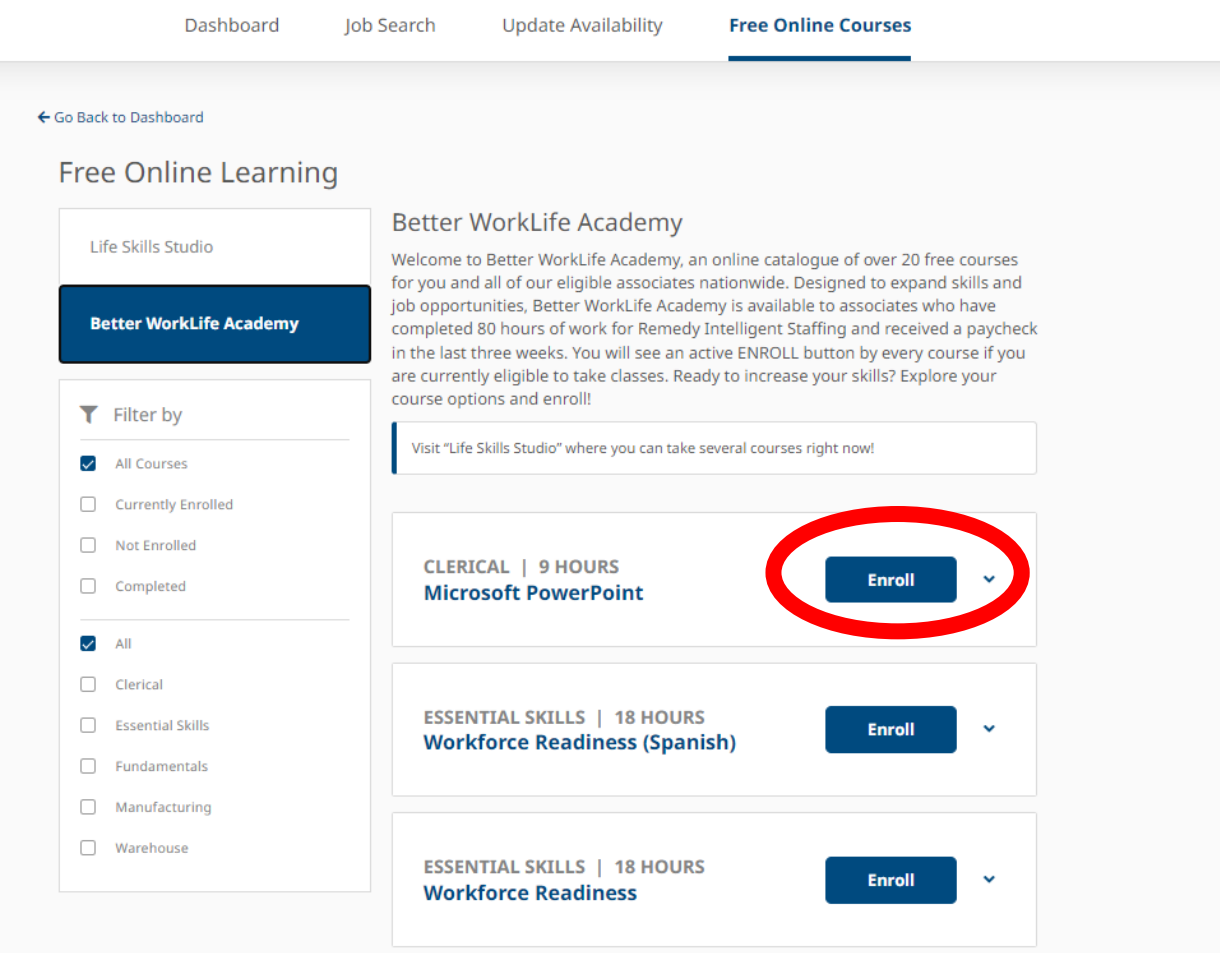

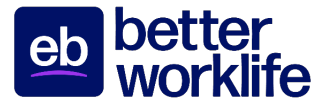

5. Once the course is selected and you hit enroll, check to ensure all information is correct in the enrollment information. Then choose Enroll again.

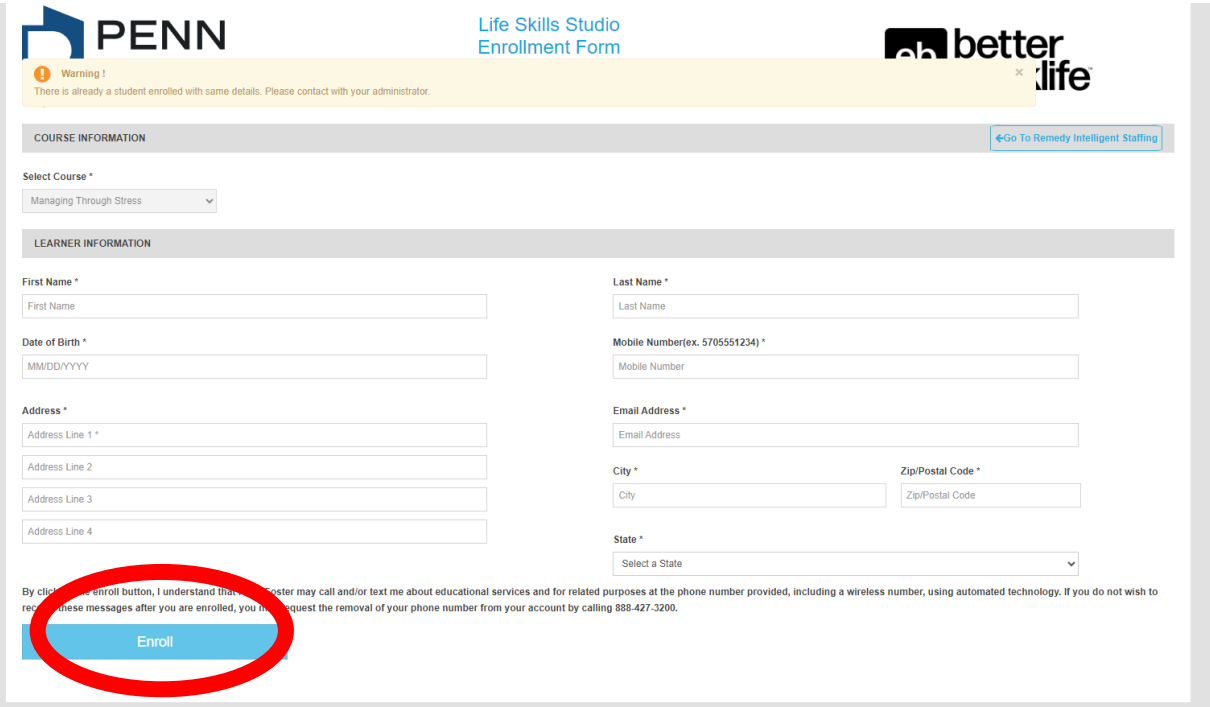

**6.** *Each time talent would like to go back to their course, they will need to login from their Brand Website (ex. www.select.com).* **They will see a Continue Learning button if they are currently enrolled in a course.**